**t** 

**I** 

.

## **NASA Technical Memorandum** 100478

-,

# **IWCIRCUT FAULT** INJECTOR USER'S GUIDE

peter **A Padilla** 

**JUNE 1987** 

**<sup>4</sup>BAS A-TB- 100478** ) **IN-CIIBCUII: 1 BULT IBlJBCTOB CSEB'S GUIDE (BASA) 24 p Avail: BTIS HC**<br>AC2/MF AC1 **CSCL 09C N87-27 9 10 AC2/HF A01 CSCL 09c Unclas** 

**G3/33 00932 17** 

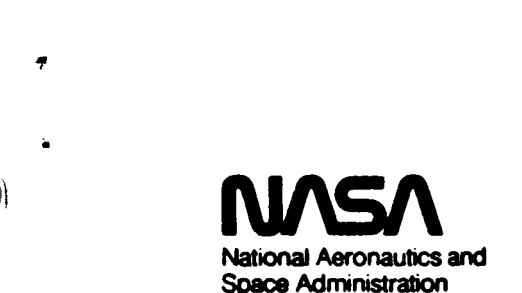

**Langley Research Center** Hampton, Virginia 23665

#### **SUMMARY**

**Fault injection experiments are performed as part of validation research of fault tolerant computer systems. The fault injection experiment data provide information on the system's hardware fault coverage, and on the overall fault handling behavior of the total system. This information can be used for reliability analysis and system modeling of the fault tolerant computer system.** 

**A fault injector system has been designed and developed to facilitate fault injection experiments. The fault injector system, called In-Circuit Fault Injector (ICFI), allows fault injections to be performed on electronic systems without special test fixtures. The fault injector probes are attached directly to dip clips which can be attached to the integrated circuits on the system boards. Once connected, the ICFI system can be used to inject stuck-at-one, stuck-at-zero, square wave and transient faults. For stuck-at faults the injection time** can **be specified to be from 500 nanoseconds to 10.9 minutes. Faults injected on buffers, line drivers, and/or bus transceivers must be limited to 30 seconds to assure the incircuit fault injection technique will not damage or destroy the device under test.** 

**The ICFI system is interfaced to a VAX-11/750 minicomputer. Software has been developed in the VAX minicomputer to control the ICFI system remotely;** - **This interface allows researchers to execute un-attended fault injection experiments.** 

**The control software, a device driver, was developed in VAX assembly language. The device driver is an integral part of the** VAX **operating system and can be accessed through system services. Detailed definitions of the parameters and examples of the computer code required to access the device driver are presented.** 

*a* 

**Also presented, is the connection procedure to be followed to connect the ICFI system to a circuit and the front panel controls which allow manual control of fault injections.** 

**i** 

#### **INTRODUCTION**

**This document is a comprehensive user's guide for a fault injector system used in the Avionics Integration Research** Lab. **(AIRLAB) for fault injection experiments on a fault tolerant computer system test-bed.** 

**Fault injection experiments are performed as part of validation research of fault tolerant computer systems. The fault injection experiment data provide information on the system's hardware fault coverage, and on the overall fault handling behavior of the total system. This information can be used for reliability analysis and system modeling of the fault tolerant computer system.** 

**Past fault injector systems required boards with sockets so that the integrated circuits (ICs) could be removed, and the fault injector connected between the ICs and the board. This technique also requires special implants that could** *Se* **inserted on the board's sockets and that provide a socket for the displaced IC. Drawbacks of this technique include:** 

- **A) high cost of building boards with sockets**
- **B) implants add capacitance and inductance loading to the circuit under test**
- **C) implants have to be carefully designed and layed-out to minimize cross-talk and high frequency feedthrough**
- **D) cumbersome set-up procedure:** 
	- **1. remove target board**
	- **2. remove target chip**
	- **3. connect implant to board**
	- **4. connect chip to implant**

#### I **5. put board with implant back into the system**

#### **E) size of the implant makes it difficult to hold it in place.**

**The fault injector system described here, called In-Circuit Fault Injector (ICFI), provides the capability of injecting faults in digital circuits without the use of special test fixtures, e.g., board sockets. system is connected to the target ICs through dip clips. This connection minimizes capacitive loading while avoiding inductive loading. connection also avoids cross-talk or feedthrough by not being in series with the system's signal path. During a fault injection, the ICFI hardware pulls the system-under-test circuit nodes to a specified voltage level. The ICFI hardware** and **control/interface software provide an integrated system for the development of application programs to automatically execute fault injections. The ICFI The**  5. put board with implant book into the system<br>
20 is not the implant book into the system<br>
20 is not the implant boles it difficult to bole it in place.<br>
The foult injector system described here, called In-Circuit Foult

**There are certain precautions that must be taken with the in-circuit fault injection technique which, if not taken, may damage or destroy a chip. Specifically, the fault voltage should not be set outside the target device's output voltage range, e.g. the fault voltage should be limited between +5 to 0 volts for** "L **devices. Another precaution that must be taken with this technique is the fault duration limit that exists for line drivers, buffers, and bus transceivers. Faults injected at the output of these devices must be limited in duration to 30 seconds.** 

**<sup>A</sup>**VAX/VMS **device driver to control the ICFI hardware was developed. Also, a user interface to the device driver, written in PASCAL, was developed and is described in reference 4. This interface provides a user friendly access to all the ICFI system capabilities and satisfies the requirements for most experiments. Experimenters with special needs, not addressed by the interface program, will have to develop their** *own* **user interface to the device driver.** 

**This paper describes the device driver programming interface and the ICFI hardware set-up necessary for automatic fault injections.** 

-

#### DEVICE DRIVER: USER-PROGRAMMING INTERFACE

**The ICFI device driver was written in VAX macro and is installed at system start-up. The device driver is an integral part of the** VAX **operating system (in this case** VMS) **and can be accessed through VMS system services. The system services can be accessed through any high level language or from** VAX **macro assembly.** VAX **macro assembly was selected as the language for the examples presented in this section.** 

**It is not the intention of this paper to teach VAX macro assembly language but to provide a guide on how to write application programs for the ICFI system. Examples are given on the required code to do this; the examples are syntactically correct and familiarity with** VAX **macro is assumed. For detailed information on VAX macro, system services, and device drivers consult Digital Equipment COrp. manuals, refs. 1, 2** & **3.** 

**The first system service required to gain access to the ICFI device driver is the \$ASSIGN system service. This service requires the user to supply two parameters, the name of a device to which an 1/0 channel is desired and a location to receive the allocated channel number. In general, the macro code required is:** 

**device: .ascid /device** - **name/ channel: .word 0** 

.

**.entry example \$assign** - **<sup>s</sup>device,channel** 

**The first line in the example above creates a descriptor, named "device", that contains the device name. The second line reserves a memory location named "channel" and initializes it to zero. The third line creates an entry point to the executable program named "example" (where it starts execution every time you call the program with the DCL command RUN). The fourth and last line in the example is the assign system service which allocates an I/O channel to the device specified in the first line in the example and stores the channel number in the memory location identified by the "channel" label. The "underscore" and the "s" attached to the assign keyword are required (they indicate to the macro assembler that the stack should be used to pass parameters).** 

**There are three devices which are the front end (from the** VAX **side) of the ICFI system. These devices are:** 

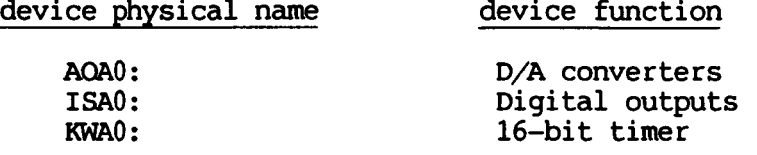

**Using the example above and the ICFI device.names we can develop an example of the code to allocate an I/O channel to each device:** 

**device 1: .ascid /AOAO:/ device-2** : **.ascid /ISAO** :/ device<sup>-3:</sup> .ascid /KWA0:/ **channeT 1: .word 0 channel-2: .word 0 channel-3:** - **.word 0** 

> **.entry example,^M<r2,r3,r4,r5> \$assign s device 1,channel 1 \$assign-s device-2, channel-2 Sassign-s** - **device-3,** - **channel-3** -

The ^M<r2,r3,r4,r5> in the entry statement tells the program caller (usually **the operating system) to push r2,r3,r4,r5 on the stack when calling the program (the caller must use the "CALL" assembly instruction) and to pop them after the end of the program (by "RET" assembly instruction). Refer to .ENTRY and** .END **macros in reference 1 and \$EXIT system service in reference 2. The registers specified inside the brackets should be those used in the program except for rO, rl, r12, or r13. This example is syntactically correct.** 

**After obtaining the 1/0 channels to these devices a second system service (QIO system service) is required to tell the device driver what to do. This system service is used several times to pass data to the driver. The driver will use this data to setup the fault injector for an experiment.**  *An* **example of the code required for a QIO call to set-up the ICFI system is:** 

**c** 

 $\overline{\phantom{a}}$ 

 $efn = 0$  $i$ o\$  $da = \hat{x}$ 001E

**Sqio** - **<sup>s</sup>efn,channel ,#io\$** - **da,** , , **,~l,~2,~3,~4 ,p5** 

#### **\$qiow** - **s efn,channel,#io\$** - **da,** , , **,Pl,P2,~3,~4,~5**

**where "efn" is a flag to be set after the QIO call completion (usually set to zero); "channel" has been explained in the \$assign system service example;**  "io\$ da" is a function number used by the driver to determine what to do **(explained in more detail later); and "Pl" to "P5" are parameters (user**  specified data). The "<sup>o</sup>x" in the "io\$\_da" assignment statement means the **number that follows is in hexadecimal format. The "w" in the second QIO means that the system service will suspend the program's execution until the QIO is finished. In the first QIO, the process and the system continue execution asynchronously. For details on the QIO system service refer to ref. 2.** 

*As* **mentioned above there are three front end devices in the ICFI system,**  which can be accessed using the I/O channels previously allocated. Each **device has different functions to perform and the device driver (which contains the control software for each device) most be told what function the user wants performed. To do this, the user must pass the function code (e.g., "io\$\_da" in the QIO call above) and the channel number to the driver,** <br>
see figure 1.<br>
→ user → channel → VMS → device address **see figure 1.** 

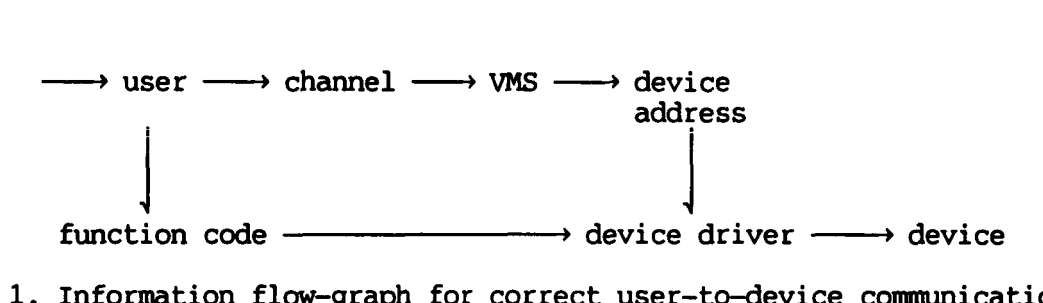

**Figure 1. Information flow-graph for correct user-to-device conununications.** 

**The channel used in the QIO call determines the device to which the device driver will talk. The function code determines the parts of the device driver code which will be executed. Disagreement between the function code and the channel, i.e., using a function code which specifies a function which is not performed by the device specified by the channel, will CRASH THE SYSTEM. Table 1 specifies the valid function codes for the three front end ICFI system devices.** 

**or** 

| device        | function code | function                              |
|---------------|---------------|---------------------------------------|
| <b>AQAO :</b> | $001E_{1.6}$  | Set D/A's                             |
| <b>ISAO:</b>  | $000D_{1.6}$  | Define output probe                   |
|               | $0004_{1.6}$  | <b>Reset</b>                          |
|               | $000A_{16}$   | Fault type and<br>set hardware timers |
| KWAO:         | $0006_{1.6}$  | Fault type and<br>set KWA0: timer     |

**1. – VALID FUNCTION CODES FOR ICFI FRONT END DEVICES** 

**The single valid function code (001** $E_{16}$ **) for the D/A device "AOA0:", shown in table 1, tells the device driver to execute the code that checks the validity of the P1, P2, and P3 parameters, shown in table 2.** (NOTE: **the P1, P2, P3, P4, and P5 parameters for all the function codes are defined in tables 2, 3a, 3b, and 4 with detailed explanations following in the text.) Using these data the device driver sets the D/A's to the appropriate output voltage level.** 

**The first function code** ( **OOOD,,** ) **for the digital outputs device "ISAO:", shown in table 1, enables one or two ICFI system output probes (specified by P1 and P2 in table 3a) where a fault injection is desired. The second**  function code (0004<sub>16</sub>) forces the device driver to reset the ICFI system. The third, and last, valid function code (000A<sub>16</sub>) for this device defines **,through P1 and P2 (table 3b), the fault type (e.g., stuck-at-zero, stuck-atone, and others defined below) for the two output probes enabled, loads three hardware timers with user defined values passed in P3, P4, and P5 (table 3b), and starts the fault injection.** 

**The function code (0006,,) for the 16-bit timer device "KWAO:" also defines the fault type for the two previously enabled output probes (table 4). But, instead of the ICFI system hardware timers, it uses a separate 16-bit timer**  which is loaded with data passed on P3 and P4 (table 4). This function code **starts a fault injection.** 

*As* **mentioned above, the QIO parameters P1 to P5 are user defined, within the restrictions defined and explained in more detail below for each table 2 through 4.** 

| function code (device)<br>function    | parameter definitions                                                                                       |
|---------------------------------------|----------------------------------------------------------------------------------------------------|
| $001E_{16}$ (AQA0:)<br>Set D/A device | $P1 = V_{\perp}$ , logic one<br>voltage level (volts)<br>$(-15.0 \lt V_+ \lt +15.0)$<br>Floating point data |
|                                       | $P2 = V_$ , logic zero<br>voltage level (volts)<br>$(-15.0 \lt V_{-} \lt +15.0)$<br>Floating point data     |
|                                       | $P3 = 16$ words buffer<br>address (allocated by<br>user, for driver use<br>only)                            |

**TABLE 2. - QIO "P" PARAMETER DEFINITIONS FOR THE D/A DEVICE** 

For the "set D/A device" function, V<sub>1</sub> defines the voltage level used when **injecting a** *SAl* **fault (see also fig. 2). V- defines the voltage level for be within the allowed voltage range of the technology used in the circuit under test** *(CUT),* **e.g., TTL voltage range: +5 to 0 volts. (The user interface program described in reference 4 limits these voltages to the** TIZ **voltage range.** )  $I$  the SA0. Care must be taken when defining these voltage levels, they should

| function code (device)<br>function         | parameter definitions                                                                                                    |
|--------------------------------------------|----------------------------------------------------------------------------------------------------|
| $000D_{16}$ (ISA0:)<br>Define output probe | $P1 = output probe$<br>number $(1 <$ P1 $<$ 48)<br>$P1 = 0$ (no output,<br>disable output)<br>Integer data format<br>$P2 = output probe$<br>number $(1 < P2 < 48)$<br>P2 is used for double<br>fault injections only<br>$P2 = 0$ (no output,<br>disable output)<br>P2 must be zero when<br>injecting single faults<br>Integer data format |
| $0004_{16}$ (ISA0:)                        | No parameters needed                                                                                                    |
| <b>Reset</b>                               |                                                                                                    |

TABLE **3A.** - **QIO "P" Pm DEFINITIONS FUR** *THE* **DIGITAL Ovrpvrs** DEVICE

For the "define output probe" function, the number of output probes is between **1** and **48,** inclusive. The ICFI system output probes are divided in two banks of 24 probes each, i.e.,  $1 \lt$  bank #1  $\lt$  24, 25  $\lt$  bank #2  $\lt$  48. For double faults, assigning **P1** to bank **#1** and **P2** to bank **#2** allows the selection of different fault types for **P1** and **P2,** e.g., a *SA1* could be injected at the output probe defined in **P1** and a SA0 at **P2.** when the first fault type (i.e., for **P1)** is a stuck-at, the selection for the second fault type (for **P2)** can be a stuck-at ,transient, or square wave. When the first fault type selected is a transient or a square wave, the second fault type selection is restricted to a stuck-at or to a transient/square wave identical to the first fault type selection. If both **P1** and **P2** are defined within the same output probes bank number only one fault type can be defined for both, e.g., a *SA1*  at both **P1** and **P2.** 

#### **TABLE 3B. - QIO "P" PARAMETER DEFINITIONS FOR THE DIGITAL OUTPUTS DEVICE**

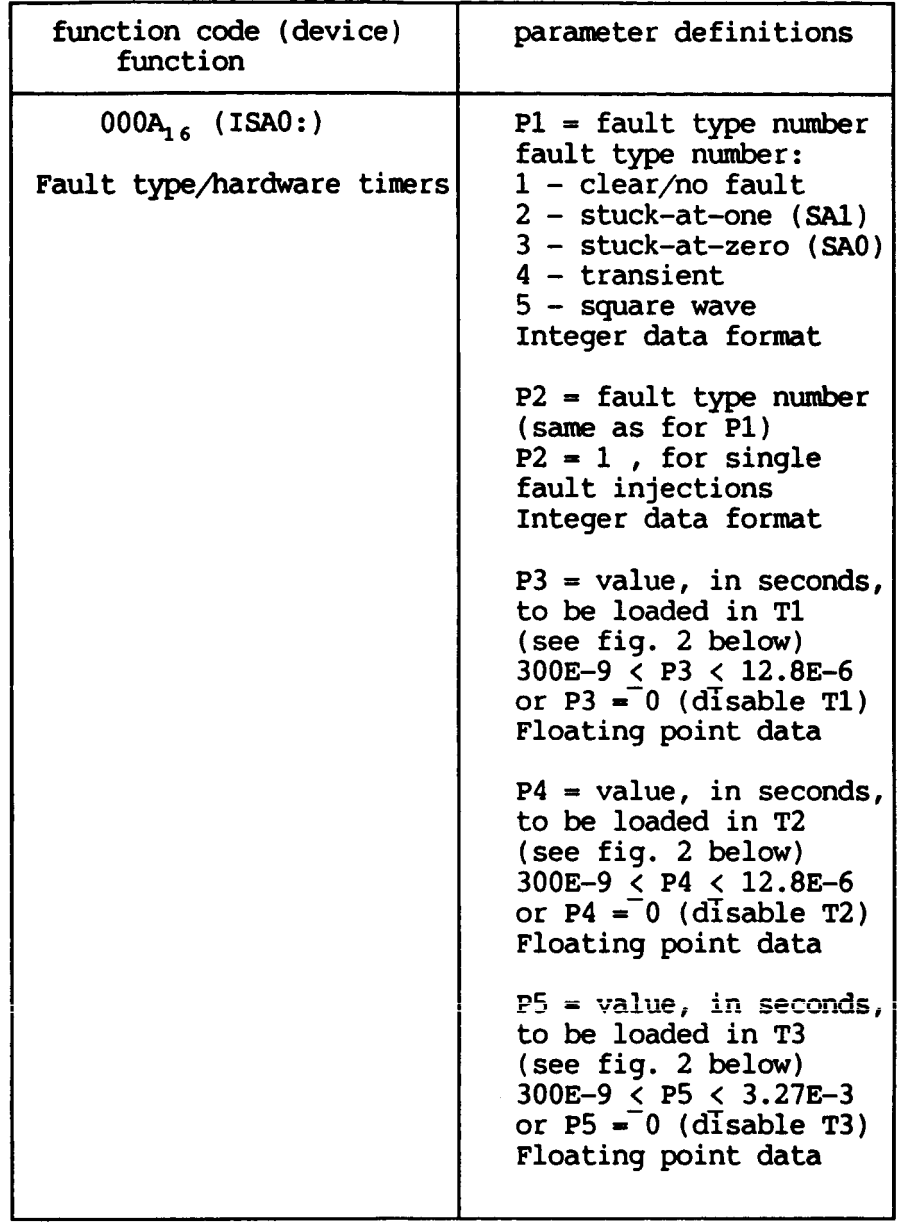

**The fault types to be injected at the defined output probes are specified**  in a QIO call with the "fault type/hardware timers" function code. For **double fault injections, if both output probe numbers are within one probe bank, P1 defines the fault type that is injected at both probes. If the output probe numbers correspond to different probe banks then P1 defines the fault type that will be injected at the bank #1 output probe and P2 defines the fault** type **for bank #2 output probe. In this QIO call, P3, P4, and P5** 

**define fault times for fault types 4 (transient) and 5 (square wave). These times are shown in figure 2.** 

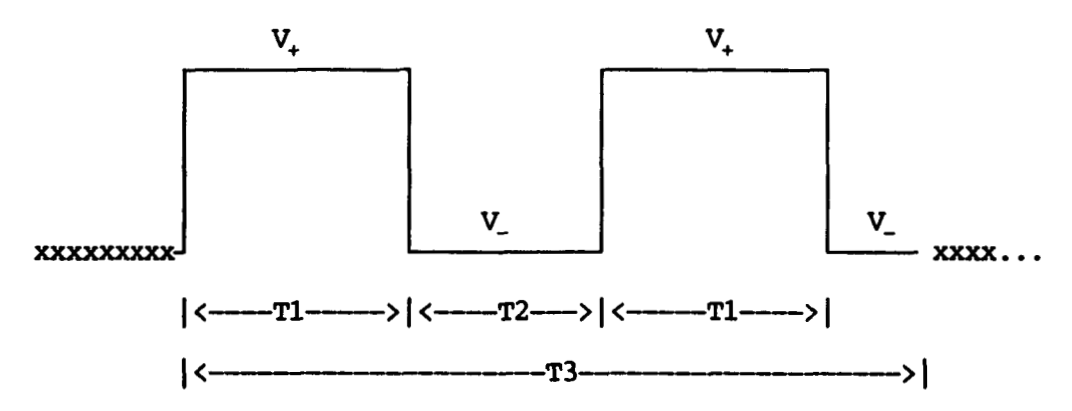

**Figure 2. Fault example: definitions of the ICFI hardware timers. The "x" means normal operation of the circuit under test.** 

**For the square wave and transient fault types T1 defines the duration for**  which V<sub>1</sub> output voltage level is injected. T2 is the duration for which V<sub>1</sub> **output voltage level is injected for the square wave fault type definition. For the transient fault, T2 defines a duration for which no fault is injected. T3 is the total fault injection duration.** 

## TABLE **4.** - QIO "P" PARAMETER DEFINITIONS FOR THE 16-BIT TIMER DEVICE

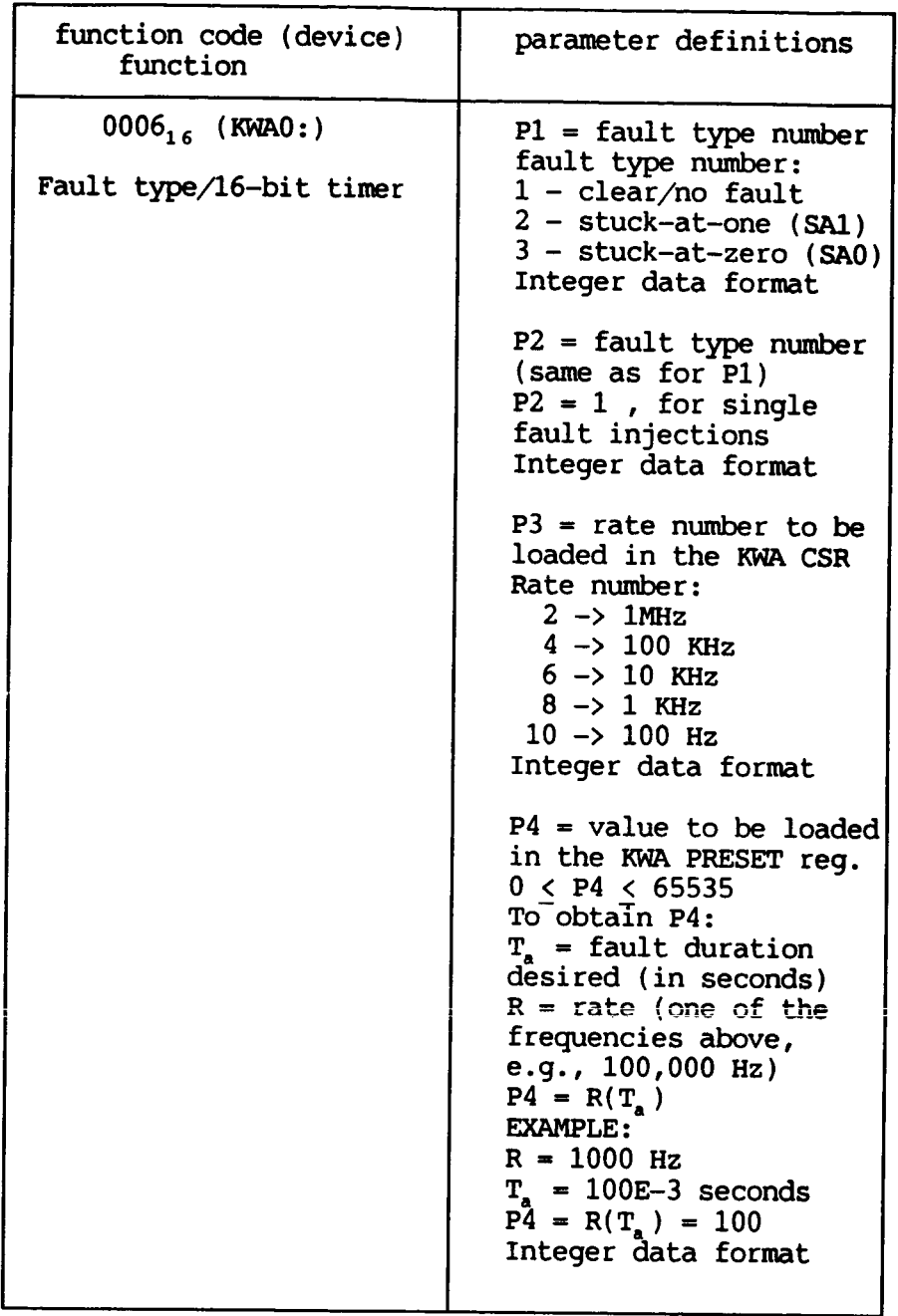

The "fault type/l6-bit timer" function code specifies a fault injection (SA1 or SA0) with a duration controlled by a 16-bit timer ("KWAO:" device). P1 and P2 for this function specify the fault type and are constrained by the same restrictions described for P1 and P2 for the "fault type/hardware timers" function. *An* additional restriction for these two parameters is the

!

**limited selection of fault types available, i.e.,** *SA1* **and** SA0 **faults only. P3 for this function is a rate number which determines the rate at which the 16-bit timer will count. The rate numbers and the frequencies they specify are given in table 4. P4 specifies the fault duration by the number of clock ticks required at the frequency specified in P3 (see table 4 above for an example** ) .

**Having explained all the relevant information we are ready for an example of the code required to inject one fault.** 

```
device 1: .ascid /AQAO:/ 
device-2: .ascid /ISAO:/ 
device<sup>-3</sup>: .ascid /KWA0:/
channeT 1: .word 0 
channel-2: .word 0 
channel-3: - .word 0 
io$ da = ^x001E 
io$-reset = ^x0004 
\texttt{ios} \texttt{probe} = \texttt{`x000D}io$_fault = ^x000A<br>io$_KW_fault = ^x0006
V_+ = \hat{F}5.0V = \r{r}0.0SA1 = 2SAO = 3buffer: .blkw 16 
           .entry example,^M<r2,r3,r4,r5> 
           $assign s device 1,channel 1 
           $assign-s device-2, channel-2 
           $assign's device-3, channel-3 
           $qiow s-, channel-2, #io$ reset 
           $qimIs ,channel-l,#io$-da, , , ,Pl=V+ ,p2=#V- ,~3-#buffer 
           Sqiow-s , channel-2, - #io$grobe, , , ,~l=l, P2-#0 
           $qiow - s ,channel 2,#io$ fault,,,,Pl=SAl,P2=#l,P3=#"FO.O,- 
           { add a wait loop here to wait the fault duration 1 
                     P4=#^F0.0, P5=^F0.0
           { add a wait loop here to wait<br>$qiow_s ,channel_2,#io$_reset<br>^
           \frac{\dot {\rm s}}{\rm g}exit_s<br>$exit_s
or 
           $qim s efn,channel 3,#io$ KW fault,, , ,~l-SAl,P2-#l,P3=#8,P4=#100 
           $qim-s ,channel - 2 ,%io$ - reset- 
           $qiow_s ,channel_2,#io$_reset<sup>-</sup><br>$exit-s
```
**The code shown above assigns channels to the three ICFI system front-end devices. Then, it issues a QIO call to reset the ICFI system. a precaution in case the system is in an unknown state (e.g., if left This is just** 

**injecting a fault by a previous user). The second QIO call sets the fault voltage levels to +5 and 0 volts (TTL levels). The "^F" prefix denotes floating point data. To specify the output probe, where a fault is to be injected (in this case probe #l), a third QIO call with a function code of io\$grobe must be issued. After defining the output probe we have two choices for the next** QIO **call.** 

**The first choice is to inject the fault using the ICFI system internal If the fault type desired is either a** *SA1* **(like in the the only choice. timers. If the desired fault type is either transient or square wave this is example code) or a** *SAO,* **this choice restricts the fault duration control to software, i.e., the software has to wait for the duration desired and then clear the fault injection (THE INTERNAL TIMERS T1, T2,** *AND* **T3 DO NOT CONTROL THE TIMING FOR** *SAl* OR **SA0 SELECTIONS). To clear a fault a QIO call with the**  io\$ fault function code must be issued after the fault duration time is up **(see table 3a).** 

**If the fault duration desired is less than or equal to 3.27 msec. (the maximum value for T3) a** *SAl* **or SA0 fault can be injected with the hardware timers by using the square wave fault type and setting T1 (for SAO) or T2 (for** *SAl)* **to zero. The timer not set to zero (either T1 or T2) should be set to its maximum value of 12.8 psec if the fault duration desired is greater than this, or to the fault duration desired if less than 12.8 psec. T3 should be set to the fault duration desired. For example if a SA1 injection for 2 msec is desired the timers should be set as follows:** 

```
T1 = 12.8 \text{ } \mu \text{sec}T2 = 0T3 = 2 msec.
```
**If a** *SA1* **for 10 psec is desired then the timers' setting should be:** 

 $T1 = 10$  *usec*  $T2 = 0$  $T3 = 10 \mu \sec$ .

**Even while in this option the fault duration is controlled by hardware** 

**timers, the software has to wait for the fault to finish before issuing a QIO call to reset the ICFI system and exiting. If the fault duration for a** *SAl*  **or a SA0 is larger than 3.27 msec then the** *SA1* **or SO fault type has to be used and the software has to wait for the desired duration before clearing the fault. A better way of controlling the fault duration (for durations longer than 3 msec) for stuck-at faults is the second choice for the fourth QIO call.** 

**The second choice for the fourth QIO call in the example code is to use the 16-bit timer to control the stuck-at fault duration. The timer will interrupt the cpu at the end of the count, thus causing the execution of the ICFI system device driver, which will automatically disable the fault. With the 16-bit timer, fault durations from 1 msec to 655.35 sec can be specified.**  The lower limit is set by an interrupt latency time of, on average, 40  $\mu$ sec. This time can not be quaranteed to always be around  $40\ \mu$ sec, it will depend **on the number of users and on what is being run on the system. To maintain the error in time to less than 10% a lower limit in the fault duration of 1 msec seems appropriate. More accuracy can be obtained if the desired fault duration is compensated by the 40 psec average interrupt latency time. The lower limit of 1 msec overlaps with the 3.27 msec limit of the internal hardware timers, thus a continuous fault duration range of 500 nsec to 655 sec is available through internal/external hardware timers.** 

**A QIO call to reset the ICFI system should be issued before exiting a program developed for fault injection experiments. The reset QIO call will reset the ICFI system and put it in a known "disable but ready" state. Currently when a program finishes execution under VMS the device driver is notified with a deassign channel system service call, to which the driver responds by executing code to clear any fault presently enabled in the ICFI system. This prevents users from leaving a fault injection enabled but does not disable the output probes. When fault injections are disabled the lines from the ICFI hardware to the probes are not being actively driven (i.e., passive termination). If the probes are not disabled any noise induced on the lines by Electro-Magnetic Interference (EMI) will cause a undesired fault to be injected. The reset QIO call clears all fault injections and disables all the output probes.** 

#### **LIMITATIONS OF THE IN-CIRCUIT FAULT INJECTION TECHNIQUE**

**The ICFI system can perform fault injections on several integrated circuit technologies, e.g. emitter coupled logic (ECL),** TTL, **complementary metal oxide semiconductor (CMOS), and RS-232 drivers. The voltage range of these technologies are varied, as can be appreciated by the following list:** 

```
1. ECL (for the HDlOK series, ref. 5)
```
- **a. maximum logic "1" voltage** = **0 V minimum logic "1" voltage** = **-1.105 V**
- **b. minimum logic "0" voltage** = **-2.0 V maximum logic "0" voltage** = **-1.475 V**

**2.** TTL **(ref. 6)** 

- **a. maximum logic "1" voltage** = **+5.0 V minimum logic "1" voltage** = **+2.0 V**
- **b. minimum logic "0" voltage** = **0 V maximum logic "0" voltage** = **.8 V**

3. CMOS ( $V_{cc}$  = +5 V, ref. 7)

- a. maximum logic "1" voltage =  $+5$  V **minimum logic "1" voltage** = **+3.5 V**
- **b. minimum logic "0" voltage** = **0 V maximum logic "0" voltage** = **+l. 5 V**

**4. CMOS**  $(V_{cc} = +10 V, ref. 7)$ 

**a. maximum logic "1" voltage** = **+10 V minimum logic "1" voltage** = **+8.0 V**  **b. minimum logic "0" voltage** = **0 V maximum logic "0" voltage** = **+2.0 V** 

**5. RS-232 drivers** ( **ref. 8)** 

- **a. maximum logic "1" voltage** = **+12 V minimum logic "1" voltage** = *+6* **V**
- **b. minimum logic "0" voltage** = **-12 V maximum logic "0" voltage** = **-6 V** .

**To handle all the technologies mentioned above the** ICFI **system requires a high output voltage range (k15 volts). This high output voltage range may create problems if precautions are not taken.** 

**The output voltage levels specified in V+ and V- in the "set D/A device"**  QIO **call should not be larger than the maximum logic "1" voltage or less than the minimum logic "0" voltage for the particular devices under test. If this precaution is not taken, the devices under test will be damaged or destroyed. The** ICFI **system allows the users to set V+ and V- to any value within the output range. It is the user's responsibility to set these voltages correctly.** 

**Another area of concern is the fault duration when injecting on devices with high output current capabilities like line drivers, buffers, and bus transceivers. The** ICFI **system injects faults by forcing a circuit node to the output voltage selected. The device-under-test's output driving this node will be subjected to a high magnitude current, the node forced response current. This current increases the device's power dissipation. The high power dissipation, if maintained over certain time interval, will increase the device's temperature to levels which will destroy the device. To prevent this, it is necessary to limit fault injections on these devices to a maximum of 30 seconds. The current-limited output stages of the RS-232 drivers are exempt from this limitation.** 

#### FRONT PANEL CONTROL

**The ICFI system hardware front panel controls (see figure 3) allow limited manual control of the fault injection process. The manual control is restricted to the selection or enabling of:** 

- **1. any of the first 8 output probes (maximum of 2 simultaneously enabled probes)**
- **2. W or SA0 fault injection on the enabled probes or**
- **3. external signal control (W,** *SAO,* **or square wave fault types) of the enabled probes.**

**The front panel switch settings determine the mode in which the ICFI system will work. These switches are (as labeled in the front panel) power, on/off line, relays, enables, complements, and pulses. The function of the power button is obvious, when "on" it lights up and so does a set of LED's which monitor the presence of all the voltage references and power supplies in the ICFI hardware. These LED's are labeled after the voltage they monitor and if any one fails to light up it signals a failure of the respective power supply** -

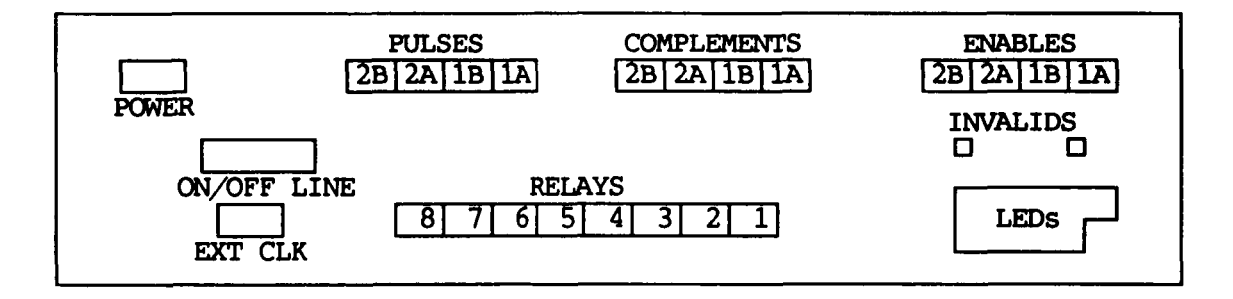

**Figure 3. ICFI system front panel diagram.** 

**The on/off line button setting determines the ICFI fault injection control mode, automatic (from the VAX) or manual (front panel). If set on-line the system can be controlled by software through the device driver interface (see**  section II) and the front panel's "Relays", "Enables", "Complements", and

**(RECP) switches are disabled. If set off-line the front panel RECP switches are enabled and the software cannot be used to enable output probes or to inject a fault. The voltage levels V+ and V- have to be set through software in** both **on-line or off-line settings (see section 11).** 

**With the RECP switches enabled it is possible to manually control a fault**  injection. The "relays" switches labeled 1 through 8 enable the **corresponding output probes. The "enables" switches in conjunction with the "complements" switches are used to inject** *SA1* **or SA0 faults in the enabled output probes (see table 5). A pair of LED's below the RECP switches (labeled INVALIDS in fig. 3) signal when an illegal combination of "enables", "complements", and "pulses" switches has been set. There are four switches (labeled: IA, lB, 2A, and 2B) in each "enables", "complements", and "pulses" group, of these four, only the ones labeled** *lllA"* **and "18" are used. The switches labeled "2A" and "2B" are not functional. The order in which the switches are set does not matter. The fault appears at the probes's output as soon as the last switch required is set "on".** 

*As* **mentioned above an external input** (TIZ **compatible) is available on the front panel (EXT CLK in fig. 3) to control fault injections on the enabled probes. There are three possible fault types available with the external input, each selectable by an appropriate combination of switches. two possible fault types are** *SAl* **and SA0 (for the switch settings see table 5). In this mode a logic one in the external input causes a fault** *(SAl* **or**  *SAO)* **to be injected on the enabled probes. A logic zero clears the fault. For the third fault type available, square wave, a logic one (logic zero) on the external input injects a** *SA1 (SO)* **on the enabled probes. Note that a**  *SA1 (SO)* **fault is at V+ (V-** ) **volts. The first** 

18

.

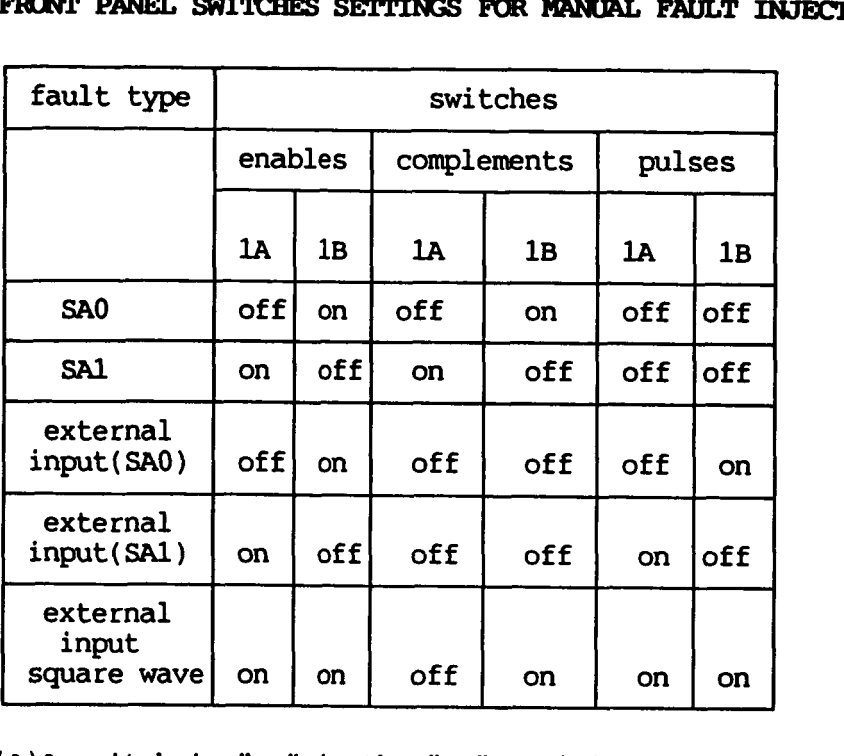

**(a)A switch is "on" in the "up" position.** 

**Some applications of the manual fault injection capability are:** 

**1) to test the probes (i.e., verify correct functionality)** 

2) to inject one or two faults at selected locations to verify some **unusual behavior of the fault tolerant computer, e.g., the computer fails to detect a fault injection. By doing this it can be corroborated that the observed behavior is not caused by a malfunction of the ICFI system.** 

#### PROBE-CIRCUIT UNDER TEST (CUT) CONNECTION

**The ICFI system output probes connect directly to the CUT through a dip clip. The output probes are grouped in modules of 4 probes each. Each**  module has 6 wires:  $V_{cc}$  (red),  $V_{aa}$  (black), and 4 probes (black, labeled with **the probe number). V,, has to be connected to the positive supply of the chip (e.g., +5 volts for** Tn **chips) and V,, to the negative supply (or**  ground in TTL logic). When connecting the probes to the CUT with the ICFI **system power on, the following procedure should be followed:** 

- **1. make sure the ICFI system is disabled, i.e., is not currently injecting a fault (if in manual control mode, make sure all switches are set off**
- **2. connect V,, (black wire, unnumbered) first**
- **3. connect V,, (red wire) next**
- **4. connect the probes to the desired pins.**

#### **REFERENCES**

**1.** vAx/vMs **MACRO User's Guide Digital Equipment Corporation, Maynard, MA** 

 $\sim$ 

- '. **2.** vAx/VMs **System Services Reference Manual Digital Equipment Corporation, Maynard, MA**
- **3. Guide to Writing a Device Driver Digital Equipment Corporation, Maynard, MA**
- 4. C.R. Elks, D.F. Green, D.L. Palumbo: User's Guide to Programming Fault **Injection and Data Acquisition in the SIFT Environment.**  NASA **Tm-87638, 1987.**
- **5. ECL Logic and Memory Data Book HITACHI, Ltd., Tokyo, Japan**
- **6. The** 'ITL **Data Book, Vol. 2, 1985 Texas Instruments, Inc., Dallas, Texas**
- **7. CMOS Data Book, 1981 National Semiconductor Corp., Santa Clara,** *CA*
- **8. IC Master, Vol. 11, 1986 Hearts Business Communications, Inc., Garden City,** *NY*

### Standard Bibliographic Page

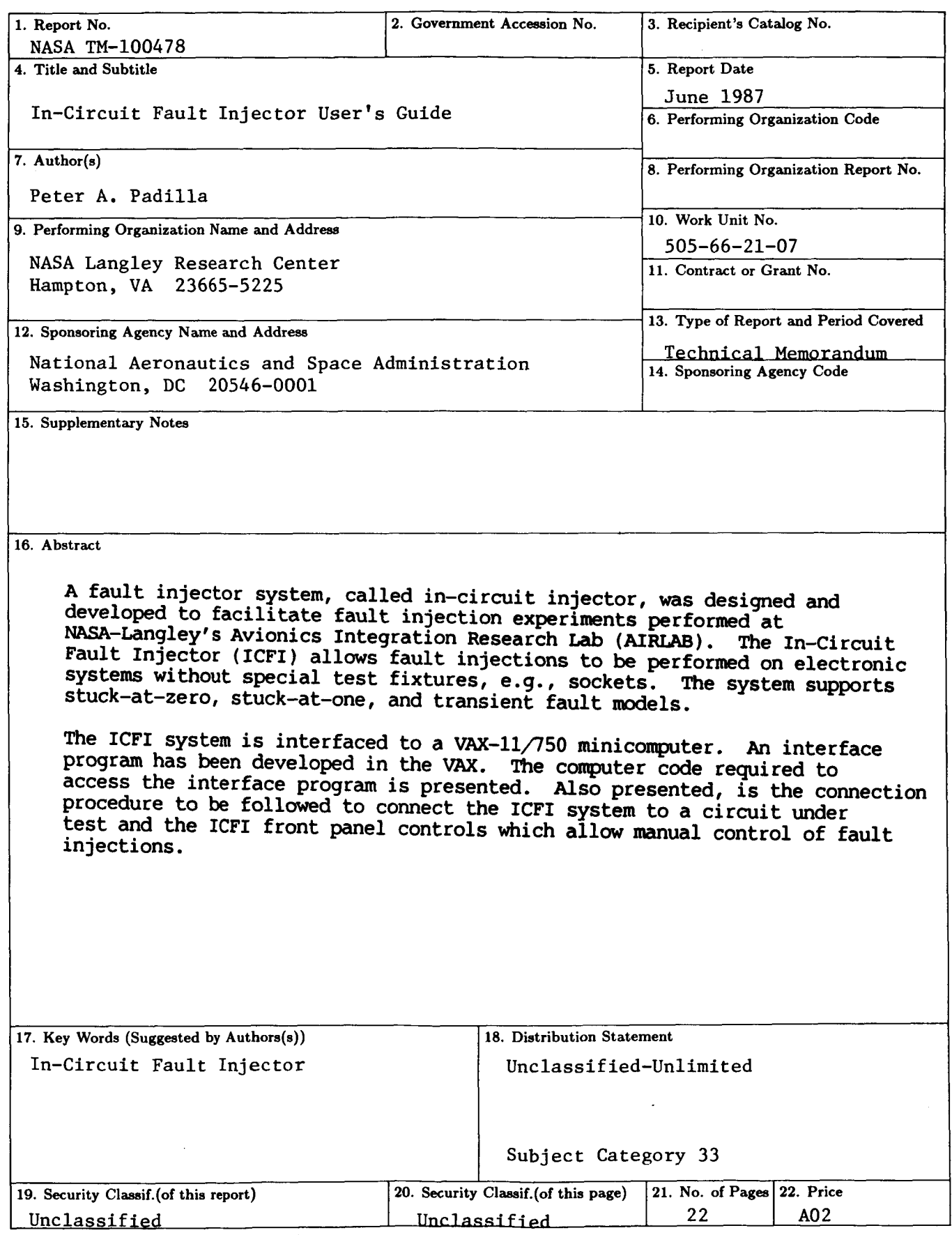

For sale by the National Technical Information Service, Springfield, Virginia 22161

**NASA LanKley Form 83 (June 1985)** 

 $\begin{array}{c} \begin{array}{c} \begin{array}{c} \begin{array}{c} \end{array} \end{array} \end{array} \end{array}$ 

 $\mathfrak{f}$ 

 $\frac{1}{1}$ 

Å